### *P* reviewed paper

#### **Mofist – Mobile field survey tool for conversion areas**

#### *Inga Scheler, Hans Hagen*

(Dr.-Ing. Inga Scheler, University of Kaiserslautern, RHRK, P.O. Box 3049, 67653 Kaiserslautern, Scheler@rhrk.uni-kl.de) (Prof. Dr. Hans Hagen, University of Kaiserslautern, Department of Computer Science, P.O. Box 3049, 67653 Kaiserslautern, hagen@informatik.uni-kl.de)

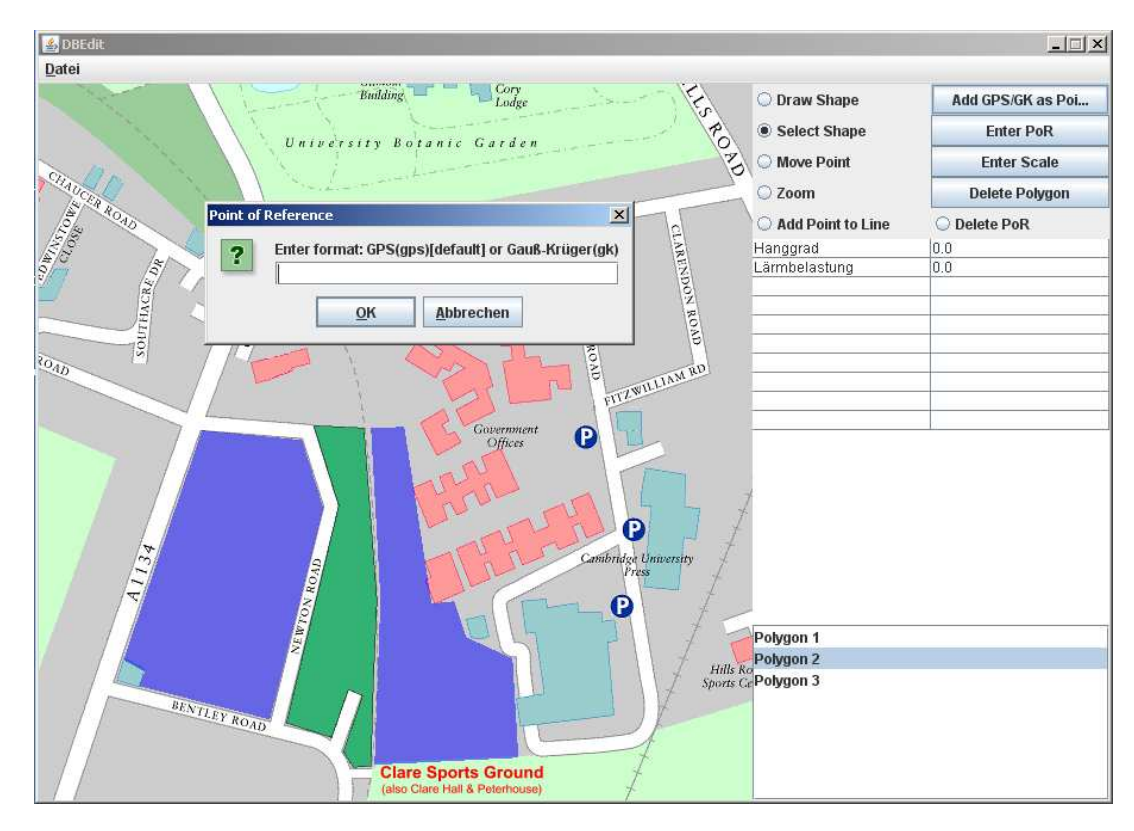

### **1 ABSTRACT**

In 2006 we presented our computer based tool **IKone** tailor-made to support the process of redevelopment of conversion areas. The need of re-planning conversion areas for different utilizations is obvious in the sense of sustainable planning. Our work is focused on the profiles of different sites and their analysis based on the need of the decision makers. We superpose the clustering and visualization process with the geographic position of the conversion area.

As a next step we now implemented our new tool Mofist. Mofist is a tool to get a survey of the actual situation of a conversion area. The profiling can be realized device-independent (i.e. by using a handheld). It allows users to load a picture of a map, define regions inside this map, either by clicking or by entering points in GPS or GK (Gauss-Krüger) coordinates. Application specific properties can then be assigned to these regions, like the "gradient" or the "noise exposure". The editor is designed with best Human Commputer Interaction features and allows users to zoom in and out, edit or delete regions, load and save map changes to local media and commit these land properties to an SQL database.

### **2 EINLEITUNG**

Die moderne Informationsgesellschaft produziert in der heutigen Zeit in allen Anwendungsdomänen sehr große, heterogene Datenmengen. Die Daten dienen als Grundlage, weitere Überlegungen aufzunehmen sowie Berechnungen und Auswertungen durchzuführen. Diese Rahmenbedingungen führen auch im Bereich der Stadtplanung zu einer sehr großen Menge zu bearbeitender Daten. Die Datenflut entsteht durch die andauernde Weiterentwicklung der Technologien, in erster Linie durch wissenschaftliche Experimente, Simulationen und Bestandsaufnahmen. Die Daten müssen möglichst umfassend bearbeitet und dem Nutzer verständlich dargestellt werden. Hierbei ist es von besonderer Bedeutung, nicht nur aufgenommene Daten zu erklären und darzustellen, sondern diese unstrukturierten Datenmengen für eine Vielzahl von Nutzern zu interpretieren und anschließend visuell darzustellen. Ein großes Problem im Umgang mit den heterogenen

Datenmengen liegt hierbei in der Darstellung wesentlicher Merkmale. Dieses muss durch die Verknüpfung von verschiedenen Methoden der Computergraphik mit der Anwendung gelöst werden.

Parallel dazu steigt aber auch der Bedarf rechnergestützter Entscheidungshilfen zur Beschleunigung bisheriger Arbeitsabläufe. Die derzeitigen Ansätze im vorliegenden Themenfeld, die noch einen Großteil händischer Auswertungen beinhalten, müssen überarbeitet und den heutigen Bedingungen angepasst werden. Hinzu kommt eine wachsende Komplexität der einzelnen Problemstellungen, die sich aus den oben aufgezeigten Rahmenbedingungen ergibt und detaillierte Lösungen in verschiedenen Problemfeldern erfordert. Verstärkt wird diese Situation durch eine immer mehr öffentlichkeitsbezogene Planung, die einen großen Personenkreis der in den Planungsprozess Involvierten bedingt. Die Zahl der Akteure schwankt je nach Fläche sowie Nutzungsart und Zustand.

Der Bedarf neuer Techniken und Tools zur Strukturierung der großen Datenmengen gewinnt damit an Bedeutung. Beispielsweise muss ein umfassendes Datenmanagementsystem verschiedene Aspekte vereinen. Hierzu gehören neben der Datenaufnahme auch die Datenspeicherung und die spätere Visualisierung der Daten und der Analyseergebnisse.

Wir präsentieren im Rahmen dieser Veröffentlichung unser mobiles Datenaufnahmetool Mofist ebenso wie die Neuheiten innerhalb unseres Tools IKONE, einem Datenmanagementsystem, das zur Unterstützung der Entscheidungsfindung im Rahmen militärischer Konversionen entwickelt wurde.

Im nächsten Abschnitt erfolgen eine nähere Betrachtung der Hintergründe im Anwendungsfeld sowie der Problemstellungen in unserem Fall.

# **3 ANWENDUNGSFELD UND PROBLEMSTELLUNG**

Unsere Arbeiten wurden angeregt durch die voranschreitende Schließung militärischer Einrichtungen in Rheinland-Pfalz und die vermehrt auftretende Problematik der sogenannten zivilen Konversion, bei der große Industrieunternehmen Flächen aufgeben. Flächen mit umfangreichen Rahmenbedingungen werden nicht mehr genutzt und müssen wieder in die Gesamtplanung eingepasst werden. Hierbei eröffnen sich verschiedene Problemfelder.

In der Regel sind diese Konversionsflächen sehr groß und liegen zum Teil in attraktiven Lagen oder am Rand von Städten. Sie sind in den Flächennutzungsplanungen der Städte nicht enthalten. Das bedeutet, dass im Moment der Übergabe einer solchen Fläche der Stadt vorher nicht erwartete große Flächen zur Verfügung stehen, die möglichst schnell in ein Gesamtkonzept eingegliedert und einer Nachnutzung zugeführt werden müssen. Diese Flächen können nicht wie der normale Planungsfall behandelt werden.

Über die geschilderte Sachlage hinaus steigt die Komplexität der Problemstellung durch eine hohe Zahl erfasster Daten im Bezug auf die Fläche und die Vielzahl der in die Planung involvierten Personen. Akteure aus verschiedenen Fachrichtungen wie beispielsweise Planungsexperten, Investoren und Politiker sind in einen solchen Umnutzungsprozess eingebunden. Diese verfolgen unterschiedliche Ziele im Hinblick auf eine Fläche, das heißt jeder hat eine eigene Sichtweise auf das Areal. Die erhöhte Anzahl erfasster Daten führt gleichzeitig zu einer umfangreichen Parameterzahl mit vielfältiger Ausrichtung, wie beispielsweise Lärm, Nutzungsart, Hangneigung, Regenintensität.

Viele Umnutzungsprozesse laufen auch heutzutage noch händisch und hauptsächlich gestützt auf Expertenwissen und Erfahrungswerte ab. Existierende Systeme basieren auf Karten, denen Zusatzinformationen wie Text, Numerische Daten, Photos und ähnliche Informationen zugegeben werden. Diese Daten werden in der Regel jedoch nicht analysiert sondern lediglich anschaulich dargestellt. Der Entscheidungsweg zum Ergebnis geht momentan noch fast ohne Rechnerunterstützung in vielen Diskussionsrunden hin zu unterschiedlichen Entwürfen. Der Ablauf ist hochkomplex, aufgrund der Datenvielfalt und der damit zusammenhängenden Diskussionen, und langwierig, da erst nach einigen Iterationsschritten ein Ergebnis vorliegt.

Daraus hat sich für uns die entscheidende Forschungsfragestellung ergeben, wie der Planungsprozess mit sich ändernden Rahmenbedingungen durch ein computergestütztes System unterstützt werden kann. Hieraus ergibt sich die Notwendigkeit, neue Techniken und Tools zu entwickeln, die große unstrukturierte Datenmengen behandeln können und gleichzeitig eine Analyse der bestehenden Daten durchführen. Als Ergebnis erfolgte die Entwicklung unseres Datenaufnahmetools Mofist in Kombination mit dem

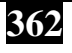

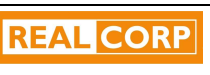

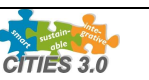

Entscheidungsunterstützungssystem IKONE, die in der Folge näher beschrieben werden. Ansatzpunkt der beiden Tools ist die Entscheidungsunterstützung im informellen Bereich der Planung. Das Ziel des Tools ist dabei nicht, rechtlich festgelegte Abläufe zu verändern, vielmehr soll prozessbegleitend eine weitere Möglichkeit der Meinungsbildung gegeben werden. Hier wird die Entwicklung einer Planungsalternative schneller und zielgerichtet durchgeführt, da das Tool parallel zum klassischen Planungsablauf abläuft, in der die objektiven Standpunkte der Beteiligten analysiert und dargestellt werden. Die Darstellung der Ergebnisse erfolgt mittels einer neutralen, nicht bewertenden Aussage, in einem dem Nutzer bekannten Format.

# **4 MOFIST**

### **4.1 Allgemeine Eigenschaften**

Mofist wurde von uns als mobiles Datenaufnahmetool entwickelt. Es ist universell auf den Konversionsflächen zur Datenaufnahme mittels eines mobilen Gerätes einsetzbar. Dabei werden alle Werte in eine lokale Datenbank auf dem mobilen Gerät gespeichert.

Ein wichtiger Punkt bei der Entwicklung eines solchen Tools für ein mobiles Gerät ist der kleine Bildschirm des Gerätes. Die Implementierung erfolgte unter optimierten Gesichtspunkten bezogen auf mobile Geräte. Als entscheidendes Kriterium hat hierbei die verminderte Eingabemöglichkeit bei einem kleinen Bildschirm gedient.:

- Alle verwendeten Funktionen können mit einem Klick durchgeführt werden.
- Die Eingabe der Referenzpunkte und der Parameterwerte erfolgt über eine direkte Zahleneingabe über die Tastatur.
- Die Zoomfunktion wurde über einen einfachen rechts- (einzoomen) bzw. linksklick (herauszoomen) realisiert.
- Die Definition der Tastenbelegung der Maus ist ausbaufähig und nutzerabhängig. Sie kann bedarfsgerecht angepasst werden.

Die Flächen, denen Parameterwerte zugewiesen werden, werden als Polygone in Pixel bezogen auf die unterliegende Karte gespeichert. Der Vorteil ist hierbei, dass eine Umrechnung der Werte auf die Koordinaten anderer Systeme beim Transfer der Datenbankdaten entfällt. Ein Nachteil dieser Methode ist jedoch auch, dass die Datenaufnahme sehr stark durch die Qualität des Bildes beeinflusst wird. Daher muss das Bild immer in einer hohen Qualität vorliegen. Die Definition von Polygonflächen hat sich als vorteilhaft erwiesen, da der Speicheraufwand geringer ist als beim Speichern einer Punktmenge.

Die Datei Config.ini speichert die Daten lokal auf dem mobilen Gerät für eine Anwendung im Feld. Diese Datei wird nach dem Abschluss der Datenaufnahme auch wieder in die Datenbank zurückgespielt.

#### **4.2 Datenaufnahme**

Zu Beginn der Datenaufnahme im Feld wird die Karte des Plangebietes geladen. Innerhalb dieser Karte müssen zwei Referenzpunkte mit den GPS-Koordinaten definiert werden. Diese bestimmen auch beim Abgleich mit der Datenbank die Ausrichtung und Position aller weiteren Punkte und Polygone auf der Fläche.

Daran anschließend können Polygone erstellt werden, denen im Lauf der Datenaufnahme Eigenschaften zugeordnet werden. Dabei können flexibel Parameter eingegeben werden, wie sie sich für das entsprechende Plangebiet zeigen. Hierzu gehört beispielsweise der Parameter "Bodenrichtwere" der in Abbildung 1 mit dem Wert 0.2 belegt wird. Das Tool erlaubt also vor Ort eine präzise Datenaufnahme aller für die jeweilige Planung relevanter Parameter, die aufgenommen werden. Die Liste kann beliebig erweitert werden und überzählige Parameter können gelöscht werden. Sollte die Datenaufnahme unterbrochen und zu einem späteren Zeitpunkt oder durch einen anderen Nutzer fortgesetzt werden, können die bereits erfassten Daten aus der Datenbank ausgelesen, auf das mobile Gerät gespeichert und damit die Eingabe fortgesetzt werden.

Die eingebaute Zoomfunktion erlaubt ein genaues Setzen der einzelnen Polygonpunkte. Die einzelnen Punkte des Polygons können aber auch verschoben oder gelöscht werden, falls Fehleingaben vorliegen.

# **4.3 Datenübertragung**

Es besteht zur Zeit der Datenaufnahme keine Verbindung zur Datenbank. Die Daten werden auf dem mobilen Gerät zwischengespeichert und im Anschluss an die Feldaufnahme mit der SQL-Datenbank abgeglichen. Beim Synchronisieren ist als Sicherheit vor dem Überschreiben von Werten ein Abgleich aller Eingabewerte mit den bereits vorhandenen Werten implementiert.

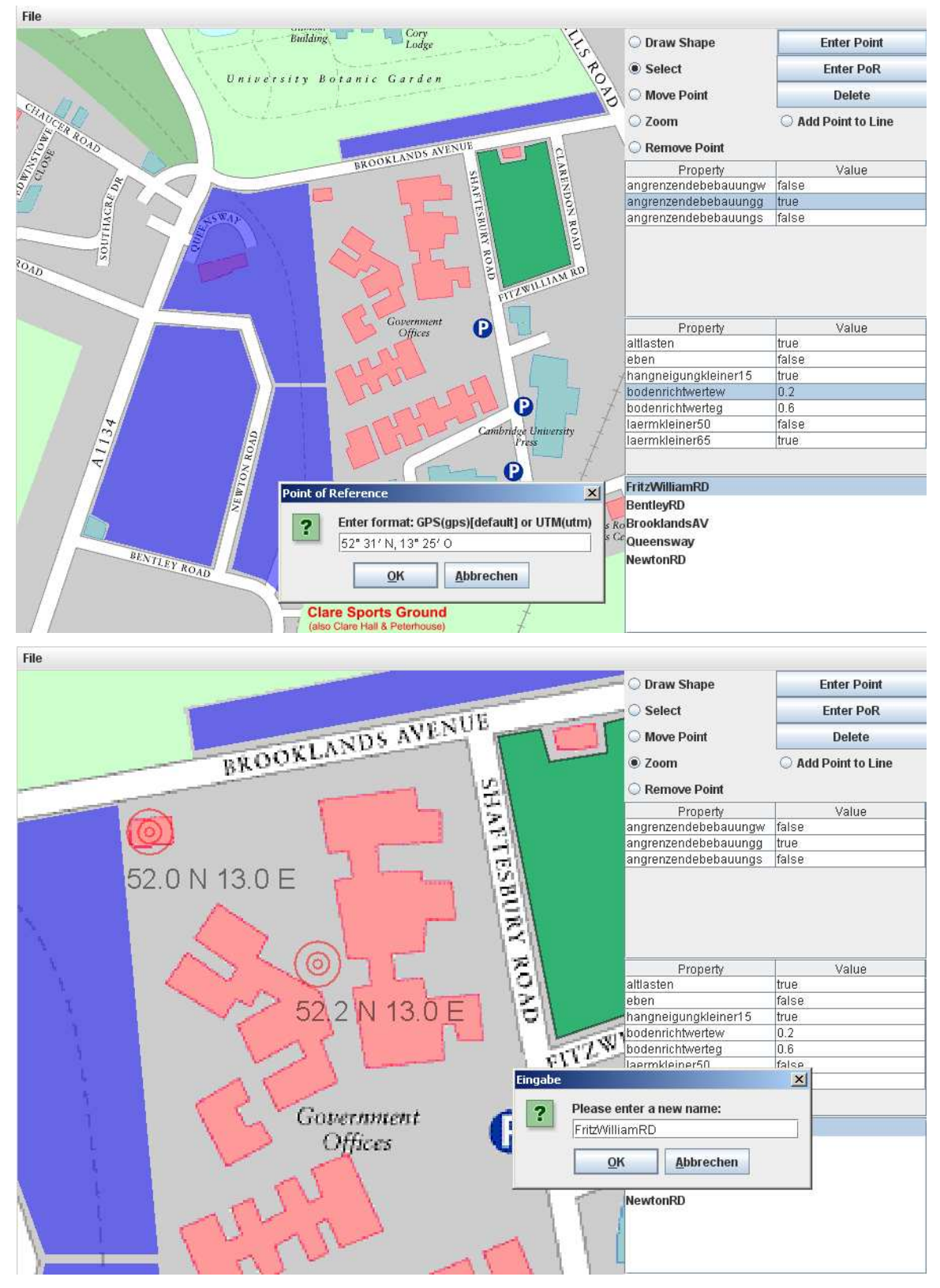

Abbildung 1: Eingabe der Referenzpunkte

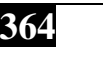

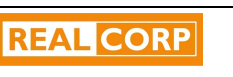

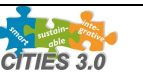

## **5 IKONE**

### **5.1 Allgemeines**

Auf der CORP 2006 haben wir erstmals unser Tool **IKone** vorgestellt, das die im Laufe des Planungsprozess anfallenden Daten mittels eines Information Clustering Verfahrens sichtweisenbezogen für die in den Umnutzungsprozess involvierten Akteure auswertet.

Die Entwicklung des Tools IKONE basiert auf vier von uns extrahierten Grundregeln, auf denen die Modellbildung aufbaut:

- Das System wird dynamisch aufgebaut und strukturiert. Im Anwendungsfeld muss jederzeit die Möglichkeit bestehen, das System an neue Situationen anzupassen, da jeder Anwendungsfall singulär ist. Dies hat zur Folge, dass innerhalb des Systems die Möglichkeit gegeben sein muss, Veränderungen vorzunehmen.
- Die Entscheidungsfindung muss globalen Charakter besitzen. Dies bedeutet, dass die Anwendung des Tools für unterschiedliche Fälle und verschiedene Anwendungsbereiche ermöglicht wird. In der Umsetzung wird vorgesehen, die Erweiterung des Tools hin zum Einsatz bei jeglicher Flächennutzung zu ermöglichen.
- Das Tool muss in der Lage sein, große, unstrukturierte Datensätze verarbeiten zu können. Dieser Grundsatz ergibt sich aus der Tatsache, dass eine Vielzahl der Eingangsdaten unsortiert und zu diesem Zeitpunkt nicht vergleichbar vorliegen, jedoch bearbeitet werden müssen.
- Zur Unterstützung der Entscheidungsfindung muss eine Darstellung der einzelnen Parameter sowie deren Abhängigkeiten untereinander erfolgen. Nur so wird die Transparenz des Unterstützungssystems gewährleistet und zudem den Entscheidungsträgern die Möglichkeit gegeben, Entscheidungen zu überdenken. Dies führt zu der Wahl einer geeigneten Visualisierungstechnik.

Ausschlaggebend für die von uns entwickelte Modellbildung ist folgender Sachverhalt: In nahezu allen Anwendungsgebieten entstehen bei kleinen Änderungen der Eingabewerte auch kleine Änderungen im Ausgabeverhalten. Dieser Fall wird mathematisch als stabil angesehen. Die Abhängigkeiten sind jederzeit klar ersichtlich. Im Gegensatz hierzu ist es in der Stadtplanung zeitweise durchaus möglich, dass kleinere Änderungen der Eingabeparameter große Veränderungen in der Planung bedingen. Daraus hat sich für uns ergeben, dass wir eine sehr feingliedrige geometrische Struktur nutzen, die diese Rahmenbedingungen des Anwendungsfeldes auffängt. Deshalb kommen in der Umsetzung im Rahmen des Tools IKONE generalisierte Voronoi-Diagramme zum Einsatz.

Die Modellbildung führt zu dem in Abbildung 2 gezeigten Verfahrensablauf:

- die Bestandsaufnahme der Konversionsfläche, die zum Teil vor Ort mit Hilfe unseres Tools Mofist abgearbeitet wird. Hierzu gehört auch die Definition der bestimmenden Parameter. Die Parameter müssen dabei von einander unabhängig sein und können von Plangebiet zu Plangebiet verschieden sein. Hinzu kommen weitere Bestandsaufnahmeelemente in Form von Statistiken, Bildern o.ä.
- Entwicklung der Zielvorstellungen der einzelnen Akteure. An diesem Punkt definieren die Akteure ganz gezielt ihre jeweiligen Sichtweisen bezogen auf die Fläche.
- Nach der Bestandsaufnahme der Konversionsfläche und der Entwicklung der Zielvorstellungen werden die gesammelten Informationen der Analyse zugeführt. Hierbei erfolgt auch ein direkter Zugriff auf die mittels Mofist aufgenommenen Daten. Die Analyse wird mit Hilfe der bewährten Methode der Voronoi-Diagramme durchgeführt. Durch das Clustering werden die Daten neu geordnet und somit mehrdimensionale Objekte identifiziert.
- An die Analyse schliesst sich die Visualisierung der Ergebnisse an. Die Visualisierung erfolgt mit Techniken aus dem Bereich der Informationsvisualisierung, die sich für eine Interpretation der abstrakten Objekte besonders eignet.

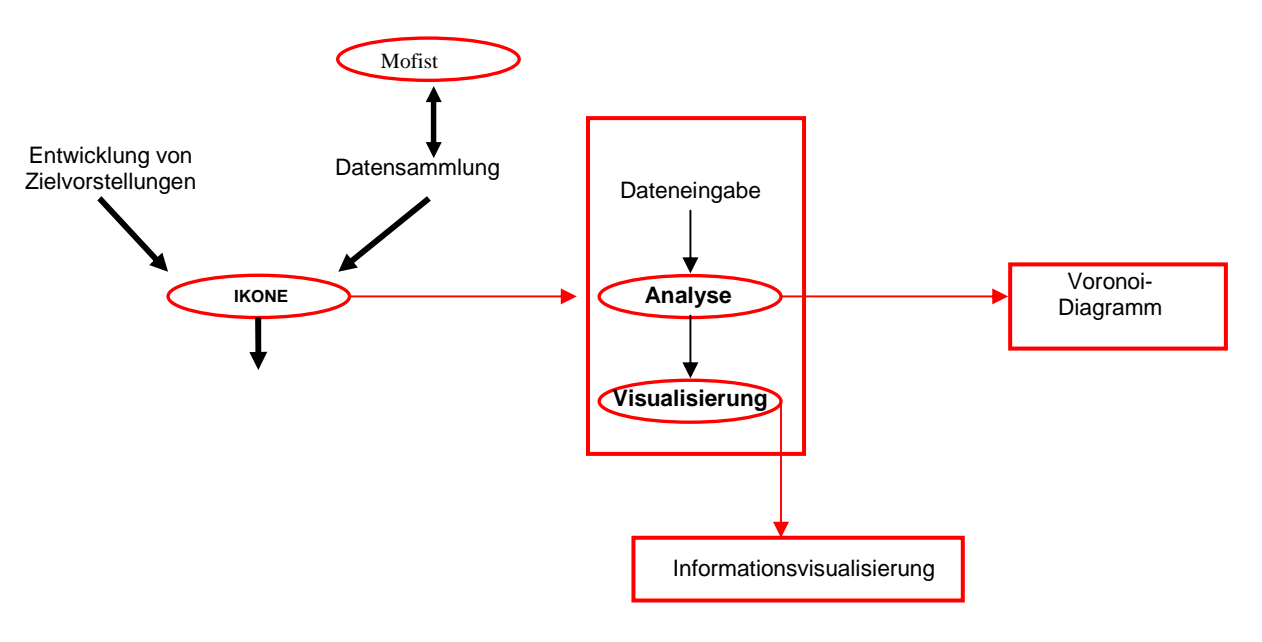

Abbildung 2: Modellbildung

In den folgenden Abschnitten gehen wir näher auf die gewählte Analysemethode und die sich daran anschließende Visualisierung ein.

# **5.2 Analyse**

### **Eingangsdaten des Tools IKONE**

Wie bereits zuvor beschrieben werden einerseits die über das Tools Mofist erfassten Daten in das System eingepflegt. Darüber hinaus existieren aber noch weitere Eingangsdaten, die Plangebietsabhängig direkt erfasst werden. Dies sind die verschiedenen Beteiligten sowie etwaige Hindernisse auf der Fläche, die nicht bebaut werden dürfen (bspw. Existierende Bahnlinien o. ä.)

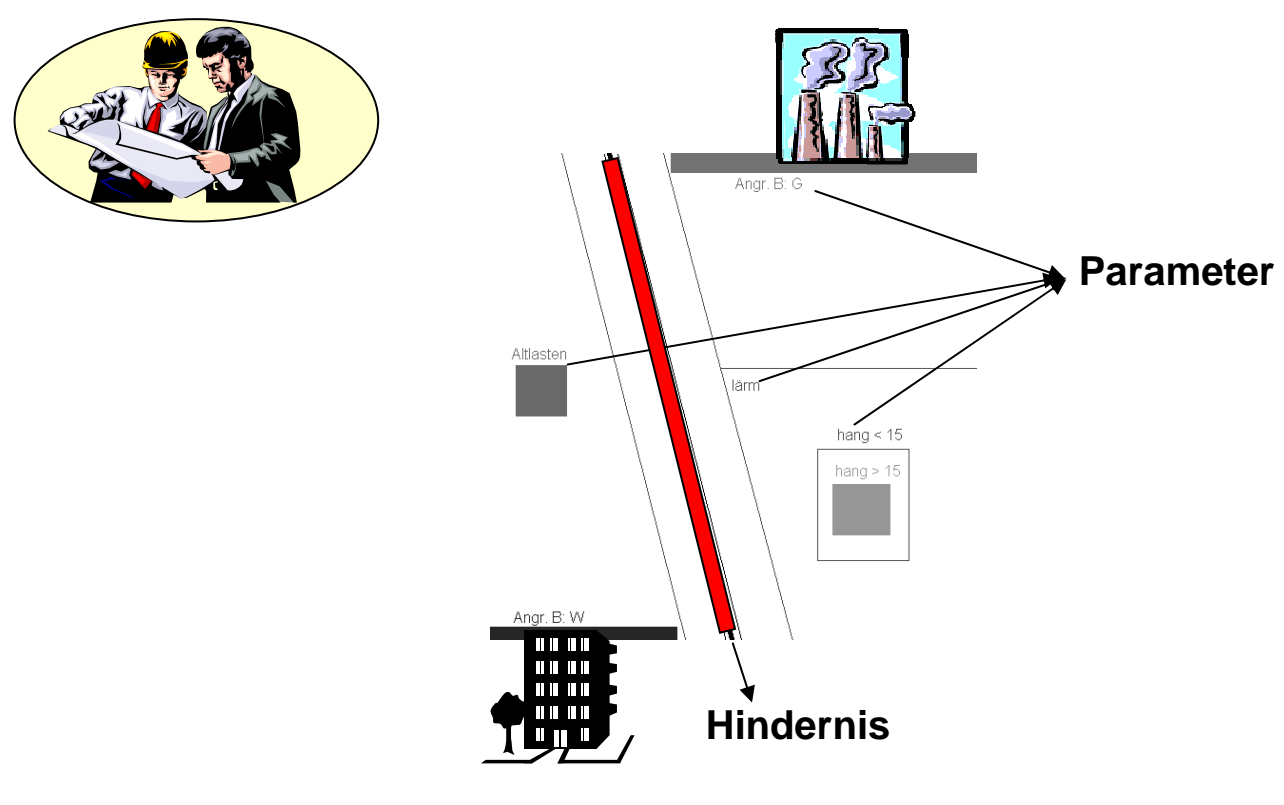

Abbildung 3: Eingangsdaten

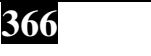

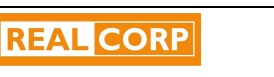

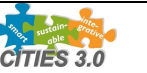

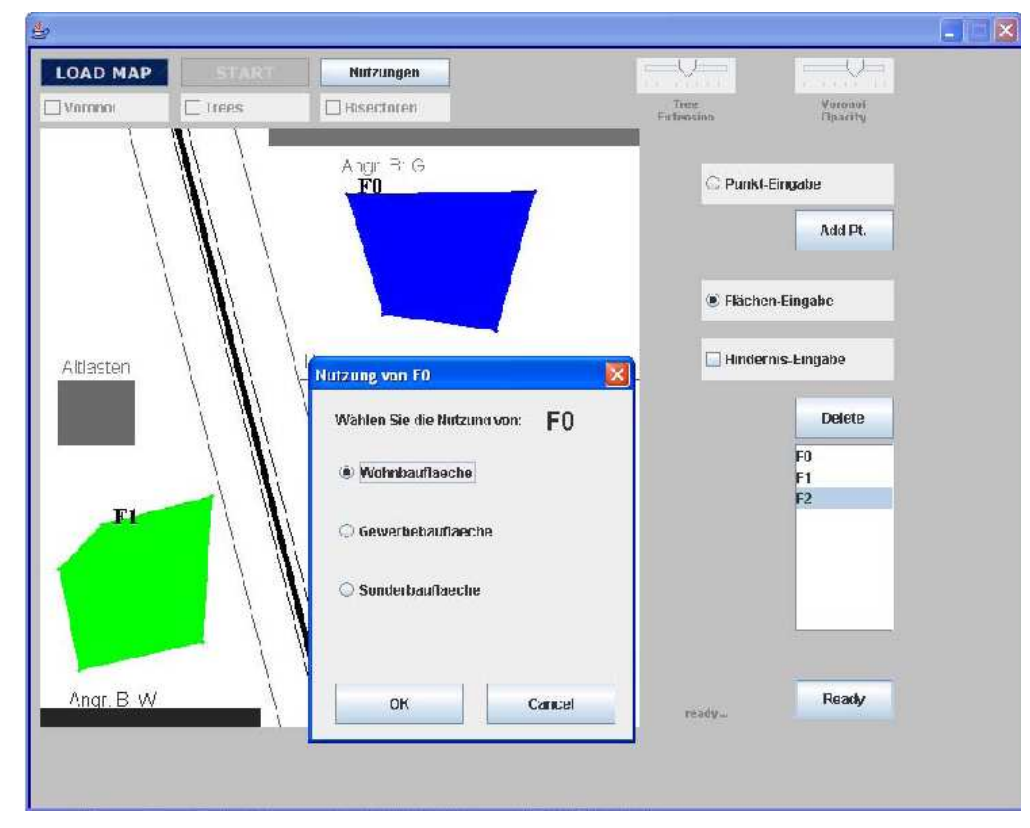

Darauf aufbauend definieren die einzelnen Akteure grob skizziert gewünschte zukünftige Nutzungen innerhalb des Plangebietes analog Abbildung 4.

Abbildung 4: Nutzungen

Die Gesamtheit der Eingangsparameter wird anschließend in der resultierenden Zielfunktion erfasst, die sich damit ergibt zu

$$
ZFK = f\{RF_k, G_{l,m}, p_l, a_n, n_m, o_s\}
$$

mit den einzelnen Größen:

RF = Referenzflächen,

G = Gewichtungen der Parameter durch die Akteure. Diese werden für die verschiedenen Akteure getrennt je Nutzungsart angegeben.

 $P = Parameter$ .

 $A = Akteure$ ,

 $N =$  gewünschte Nutzungsarten,

O = Hindernisse auf der Fläche.

Der folgende Abschnitt beschreibt das Kernstück des Tools IKONE, die von uns entwickelte Metrik, die die Implementierung der Zielfunktion darstellt.

#### **Metrik**

Die ersten Implementierungen hier zeigten, dass sich punktbasierte Voronoi-Diagramme unter Euklidscher Distanz für diesen Anwendungsfall nicht eignen, da diese ausschließlich räumliche Distanzen verarbeiten.

Die Anforderungen des Anwendungsfeldes zeigen jedoch deutlich, dass eine Möglichkeit geschaffen werden muss, variable Gewichtungen zu verarbeiten bei variablen Messgrößen, die nicht metrisch sein müssen. Der nächste Schritt der Implementierung führte uns zu gewichteten Voronoi-Diagrammen. Hierbei besteht das Problem, dass der Einfluss lokaler Parameter nicht erfasst wird, da die Voronoizellen von den Gewichtungen an den Referenzpunkten direkt abhängen. Wir benötigen eine flexiblere, generalisierte Metrik. Daher wurde von uns eine eigens auf die Rahmenbedingungen des Anwendungsfeldes ausgerichtete Metrik entwickelt. Diese Metrik vereint den semantischen Nutzen in jedem Punkt des Plangebietes mit der räumlichen Distanz der Punkte untereinander. Die so entstandene Metrik wird in Abbildung 5 gezeigt.

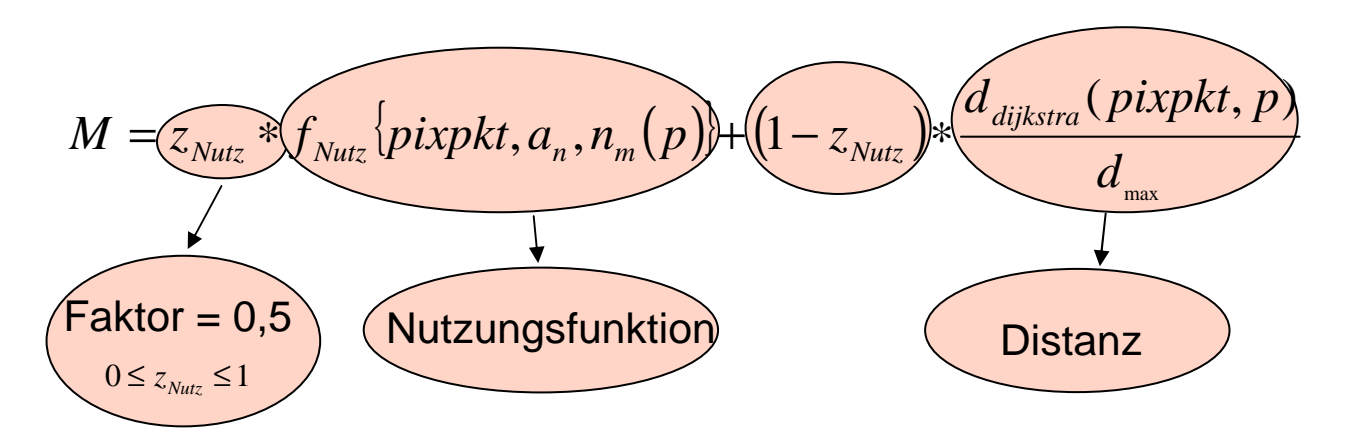

Abbildung 5: Metrik

In dieser Metrik stellt zNutz eine Linearkombination dar, die das Verhältnis abbildet, in dem die Nutzungsfunktion und die räumliche Distanz zueinander stehen. Der Wert von zNutz liegt zwischen 0 und 1, in unseren bisherigen Anwendungen wurde er bei 0,5 fixiert, da sich hier in der Evaluierung die besten Ergebnisse gezeigt haben.

fnutz ist die neu eingeführte semantische Funktion, die den Einfluss der Parameter bezogen auf das gesamte Plangebiet und die Parametergewichtungen miteinander verbindet. Der Einfluss wird sphärisch über die Gesamtfläche abgetragen und für jeden Punkt innerhalb des Plangebietes erfasst. Die räumliche Distanz wird, bedingt durch die vorhandenen Hindernisse auf der Fläche, mit Hilfe des Dijkstra-Algorithmus berechnet (Abbildung 6).

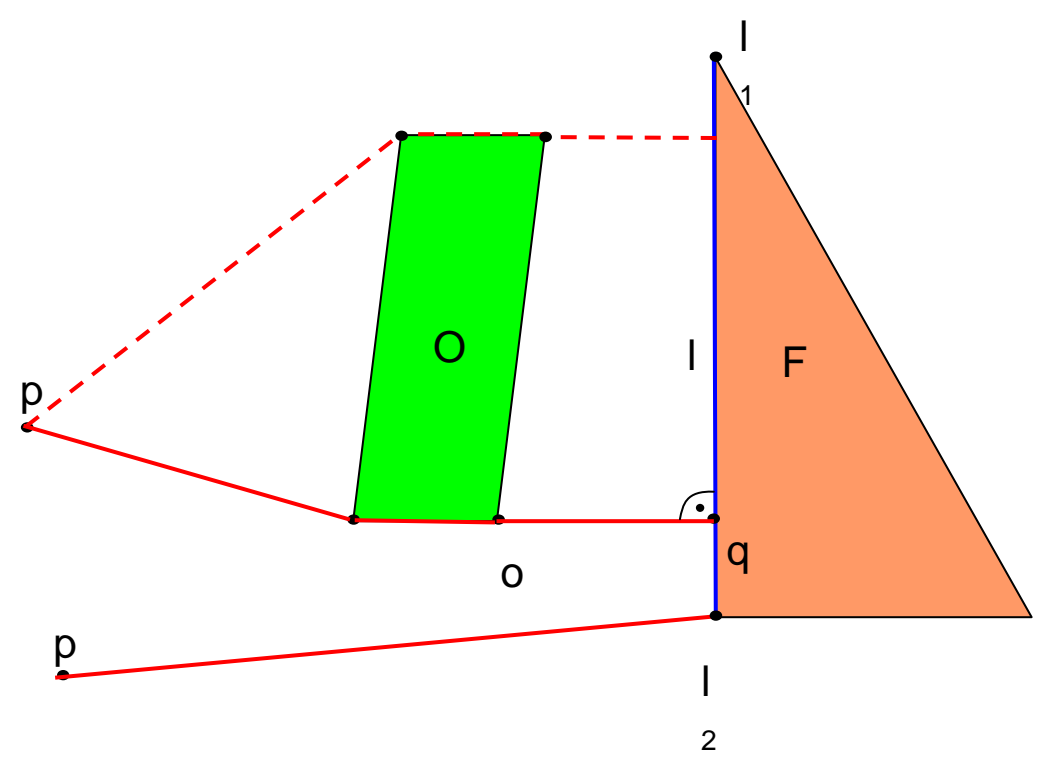

Abbildung 6: Dijkstra-Algorithmus

Die Metrik analysiert das gesamte Plangebiet im Hinblick auf die Erfahrungen und Einschätzungen, die die Akteure festgelegt haben. Als Ergebnis erhält man für jeden Akteur ein Voronoi-Diagramm, das seine Einschätzungen umsetzt. Zur Beschleunigung des Entscheidungsfindungsprozesses muss nun eine geeignete Visualisierung die Ergebnisse in anschaulicher Form darstellen. Dabei legen wir Wert darauf, dass nicht nur die Analyseergebnisse gezeigt werden, sondern auch eine Anzeige der Eingangsdaten möglich ist. Diese sollen die Diskussionen bezüglich der Nachnutzung anregen. Die Visualisierungsmethode wird im nächsten Abschnitt kurz beschrieben.

**368**

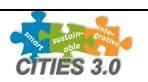

I

#### **Visualisierung**

Als abschließender Schritt im Rahmen des Tools IKONE erfolgt eine Visualisierung der Analysedaten und der Eingangsdaten mit einer von uns entwickelten Informationsvisualisierungstechnik. Wir nutzen dabei die in Abbildung 7 zu sehende Overlay-Technik. Hierbei haben die Akteure die Wahl alle Einzelergebnisse übereinander zulegen und damit Problemfelder zu extrahieren oder wahlweise auch nur eine oder gezielt eine Auswahl von Akteursergebnissen anzuzeigen.

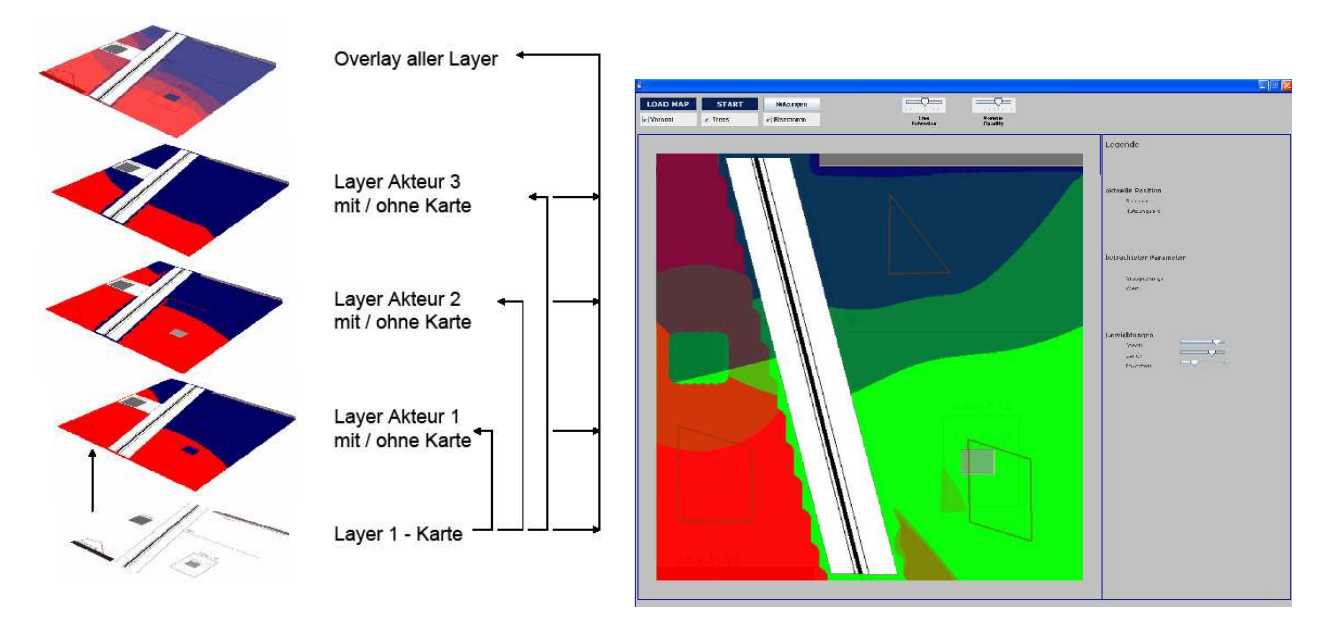

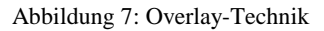

Die Anzeige der Eingangsdaten erfolgt mittels einer Informationsvisualisierungstechnik, den sogenannten Pie-Trees. Diese Bäume zeigen in jedem Punkt der Karte die Eingangswerte der Parameter und die Einstellungen, die die Akteure vorgenommen haben, an.

Innerhalb dieses Baumes ist es möglich, alle Parameter auf den unteren beiden Ästen anzuzeigen und die aus den Einschätzungen des Akteurs resultierende Nutzung auf dem oberen Ast. Die Frucht des Baumes zeigt den semantischen Nutzen eines Parameters am Standpunkt bezogen auf die Nutzung und seinen daraus resultierenden Wert an. In Abbildung 8 sind der Pie Tree in seinen Einzelteilen sowie eine Ergebnisdarstellung in einem frei gewählten Punkt auf der Karte dargestellt.

#### **6 ZUSAMMENFASSUNG**

Wir haben ein Entscheidungsunterstützungstool und ein Datenerfassungstool zur Anwendung im Bereich der militärischen und zivilen Konversion entwickelt.

Der erste Schritt hierbei ist die Datenaufnahme im Feld, die mit Hilfe unseres Tools Mofist durchgeführt wird. Damit ist die Möglichkeit gegeben alle Daten, die die Basis einer Umnutzungsentscheidung bilden, direkt vor Ort aufzunehmen und anschließend in einer gemeinsamen Datenbank zu speichern.

Die Akteure des Planungsprozess erhalten durch den Einsatz unseres Entscheidungsunterstützungstools IKONE, aufbauend unter anderem auf den in Mofist erfassten Daten, eine Analyse der von Ihnen erstellten Planungsalternative. Durch die Verwendung des Tools IKONE mit den darin implementierten generalisierten Voronoidiagrammen werden kleine lokale Änderungen dargestellt und eine Fülle von Zusatzinformation basierend auf unserer Zielfunktion wird sichtbar. Der Gebrauch der beiden Tools im Zusammenhang gestaltet den Planungsprozess aktiver und die Ansatzpunkte für Diskussionen unter den Akteuren werden schneller sichtbar. Damit wird eine wesentliche Verkürzung des Planungsablaufes erreicht.

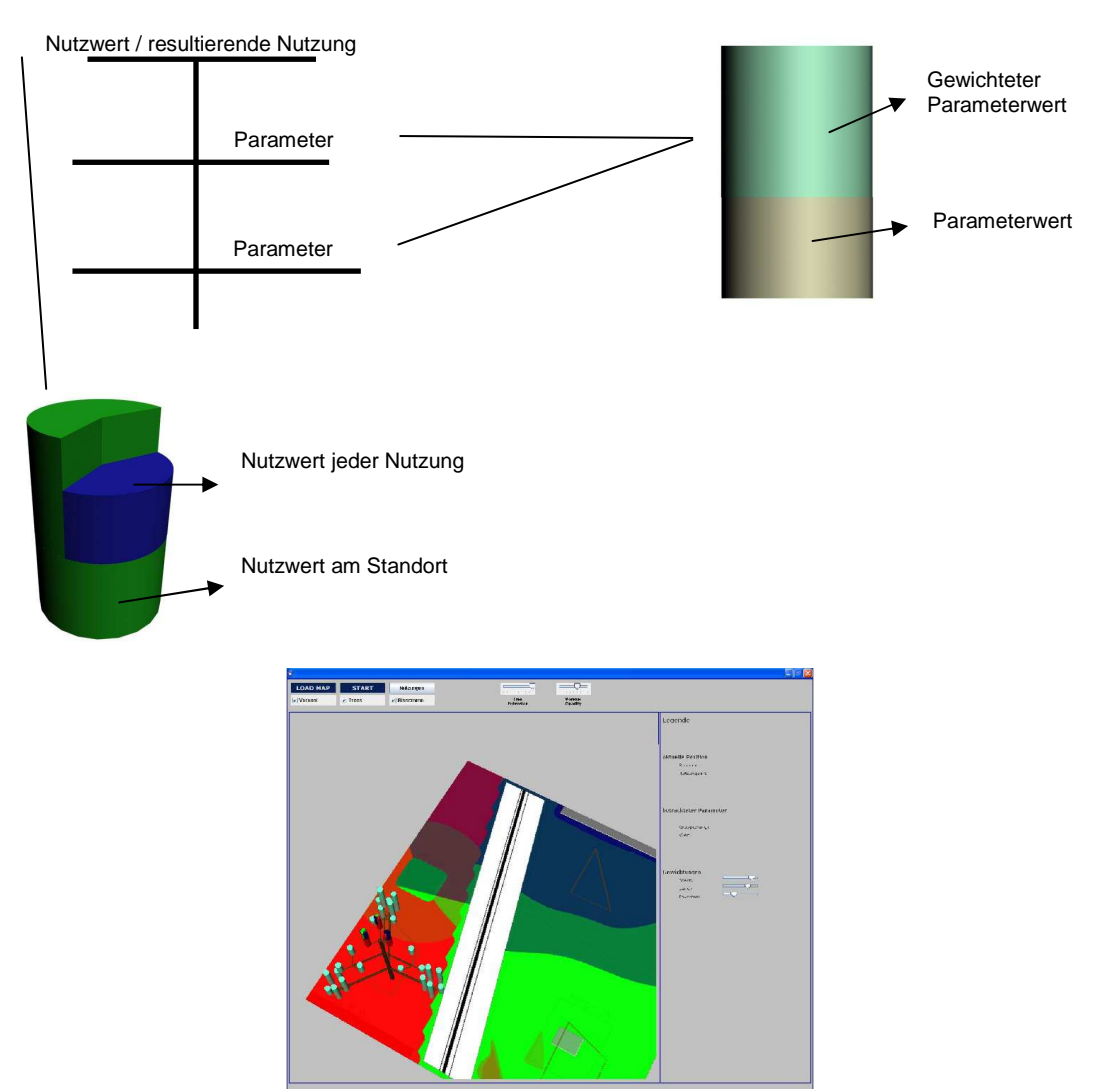

Abbildung 8: Pie-Tree

#### **7 ACKNOWLEDGEMENTS**

Die Autoren möchten Frau Dr. Maja Ruby und Herrn Daniel Engel für die Arbeit im Projekt danken.

#### **8 REFERENCES**

- Ruby, M.: Information Clustering in der Umweltinformatik. PhD thesis, Technische Universität Kaiserslautern, 2006.
- Scheler, I.: Analyse und Visualisierung raumplanerischer Prozesse mit Hilfe von Voronoi Diagrammen. PhD thesis, Technische Universität Kaiserslautern, 2008.
- Hagen, H., Ruby, M., Scheler, I.: Information Clustering in the context of Urban Planning; International Symposium on Generalization of Information, Berlin 2005.
- Hagen, H., Steinebach, G., Münchhofen, M., Ruby, M., Scheler, I., Wadlé, M., Michel, F.: Datenmanagementsystem für die Stadtplanung; CORP2005, Wien 2005.
- Hagen, H., Steinebach, G., Scheler, I., Ruby, M., IKONE Computergestützte Auswertung von Konversionsflächen mit Hilfe von Voronoi Diagrammen, CORP 2006, Wien, Österreich
- Kleiberg, E. van deWetering, H. und vanWijk, J. J.: Botanical Visualization of Huge Hierarchies. In Proceedings IEEE Symposium on Information Visualization (InfoVis 2001), IEEE Computer Society Press, pages 87–94, 2001.
- Pickett, R. M. und Grinstein, G. G.: Iconographic Displays for Visualizing Multidimensional Data. John Wiley and sons, LTD, 1999. Okabe, A., Boots, B. Sugihara, K. und Nok Chiu, S.: Spatial Tesselations: Concepts and Applications of Voronoi Diagrams. John Wiley and sons, LTD, 1999.

Deza, E. und Deza, M.-M.: Dictionary of Distances. Elsevier, Amsterdam, Niederlande, 2006.

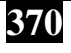

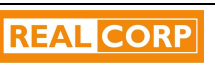

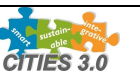